# 在無線接入點上配置服務品質(QoS)  $\overline{a}$

## 目標 Ī

服務品質(QoS)允許您為不同的應用程式、使用者或資料流確定流量的優先順序。它還可以用 來保證效能達到指定級別,從而影響客戶端的QoS。QoS通常受以下因素影響:抖動、延遲和 丟包。

本文將指導您如何在無線接入點上配置QoS。

## 適用裝置 Ĭ.

- WAP100系列
- WAP300系列
- WAP500系列

## 軟體版本

- 1.0.6.2 WAP121、WAP321
- 1.0.1.4 WAP131、WAP351
- 1.2.0.2 WAP371、WAP551、WAP561

## 配置QoS Ī

步驟1.登入到無線接入點的基於Web的實用程式。

步驟2.按一下Wireless > QoS。

附註:對於WAP351和WAP131,請轉至無線>服務品質。

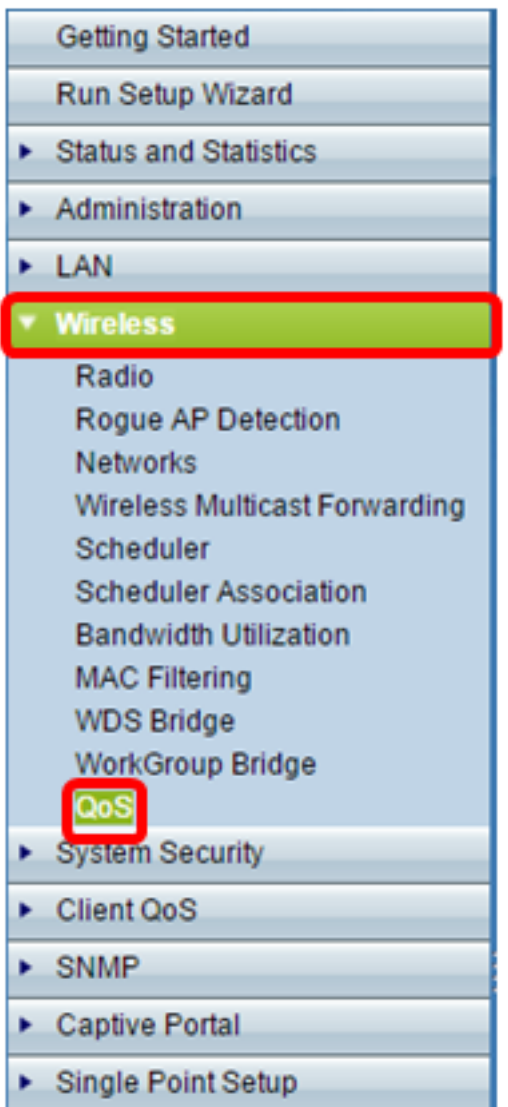

步驟3.(可選)在Radio區域中選擇適當的Radio選項。

附註:WAP131、WAP351、WAP371、WAP551和WAP561提供無線區域。

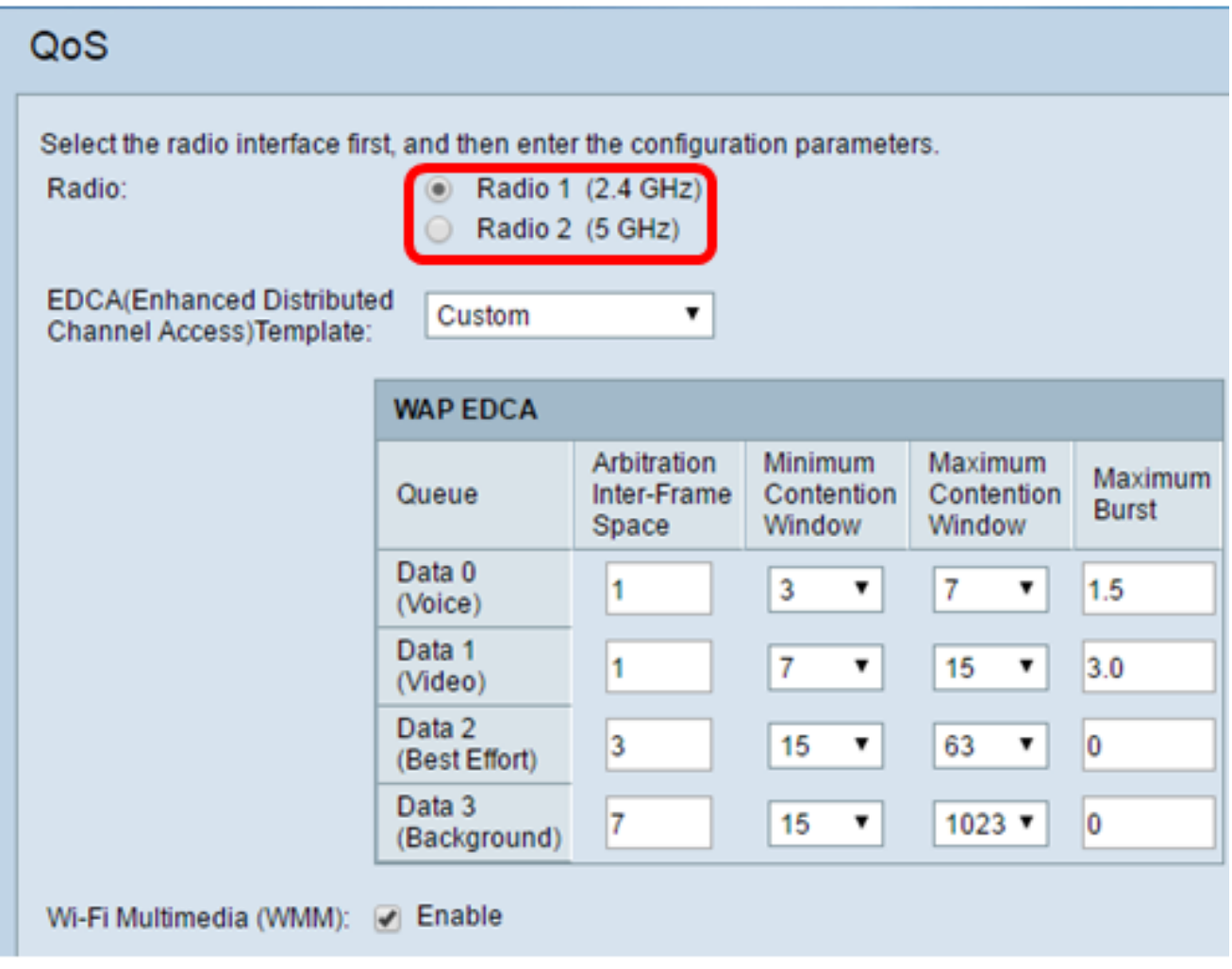

步驟4.從EDCA(Enhanced Distributed Channel Access)Template下拉選單中選擇適當的選項 。

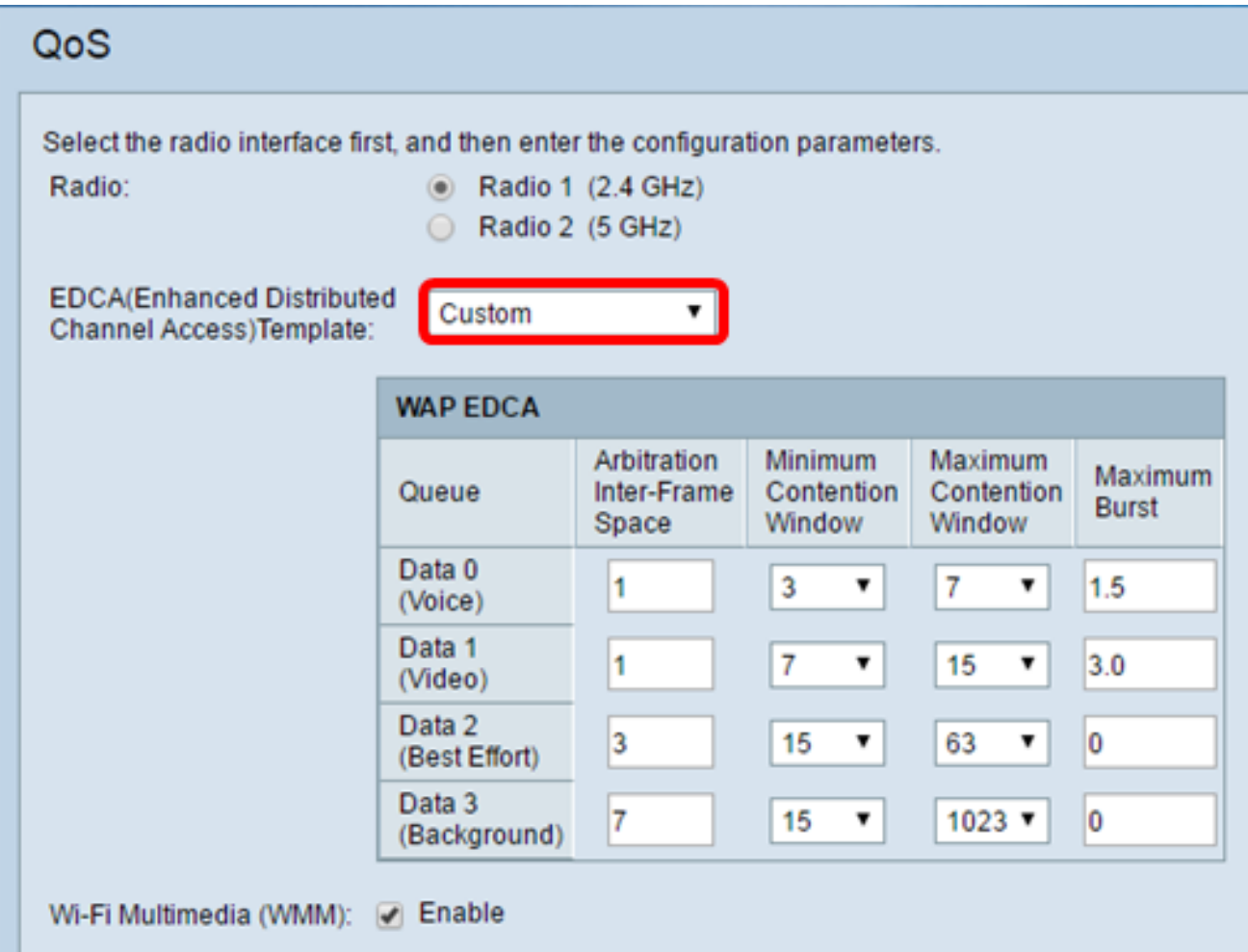

- WFA預設—此功能為適用於一般和混合流量的WAP裝置和EDCA站點設定Wi-Fi Alliance(WFA)預設值。
- 針對語音進行最佳化 此功能為WAP裝置和EDCA站點設定最適合語音流量的最佳值。
- 自定義 此選項允許您根據首選項指定設定。

**附註:**如果從下拉選單中選擇**Custom**,請繼續執行步<mark>驟5</mark>。如果沒有,請繼續執行[步驟6。](#page-5-0)

<span id="page-3-0"></span>步驟5.在WAP EDCA區域中配置引數。

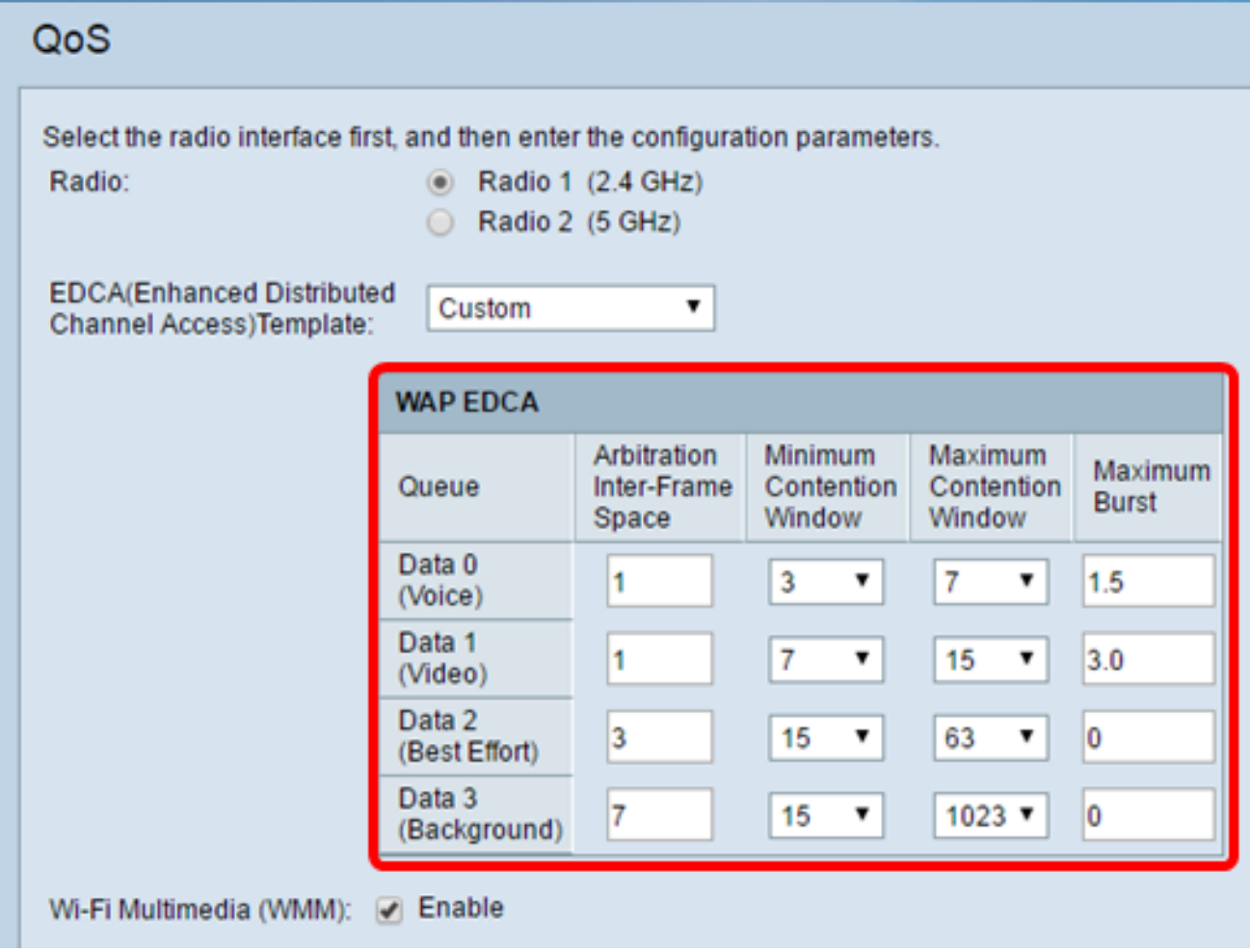

- 資料0(語音) 高優先級隊列,最小延遲。VoIP和流媒體等時間敏感資料將自動傳送到此隊 列。
- 資料1(影片) 高優先順序隊列,中等延遲。時間敏感資料(如視訊資料)將自動傳送到此 隊列。
- 資料2(盡力而為) 中等優先順序隊列、中等吞吐量和延遲。大多數傳統IP資料被傳送到此 隊列。
- 資料3(後台) 最低優先順序隊列,高吞吐量。需要最大吞吐量且對時間不敏感的批次資料 將傳送到此隊列。(例如FTP資料)。
- 仲裁幀間空間—資料幀的等待時間。在插槽中測量等待時間。AIFS的有效值為1到255。
- 最小爭用視窗 演算法的一個輸入,它確定重試傳輸的初始隨機回退等待時間(視窗)。
	- 此值是確定初始隨機回退等待時間的範圍的上限(以毫秒為單位)。
	- ◦生成的第一個隨機數是介於0和此處指定的數字之間的數字。
	- ❍ 如果在傳送資料幀之前第一隨機回退等待時間到期,則重試計數器增加並且隨機回退值 (視窗)加倍。繼續加倍直到隨機回退值的大小達到「最大爭用視窗」中定義的數值。
	- 有效值為1、3、7、15、31、63、127、255、511或1024。該值必須小於「最大爭用視窗 」的值。
- 最大爭用視窗 隨機回退值加倍的上限(以毫秒為單位)。此倍增過程會一直持續,直到傳送 資料幀或達到最大爭用視窗大小為止。
	- 達到最大爭用視窗大小後,重試繼續進行,直到達到允許的最大重試次數。
	- ◦有效值為1、3、7、15、31、63、127、255、511或1024。該值必須高於「最小爭用視窗 」的值。
- 最大突發量(僅限WAP) 一個WAP EDCA引數,僅適用於從WAP流向客戶端站點的流量。 該值指定無線網路上資料包突發允許的最大突發長度(以毫秒為單位)。資料包突發是指不傳

送報頭資訊而傳輸的多個幀的集合。開銷的減少導致吞吐量和效能提高。有效值為0.0到999。

<span id="page-5-0"></span>步驟6:按一下「Save」。

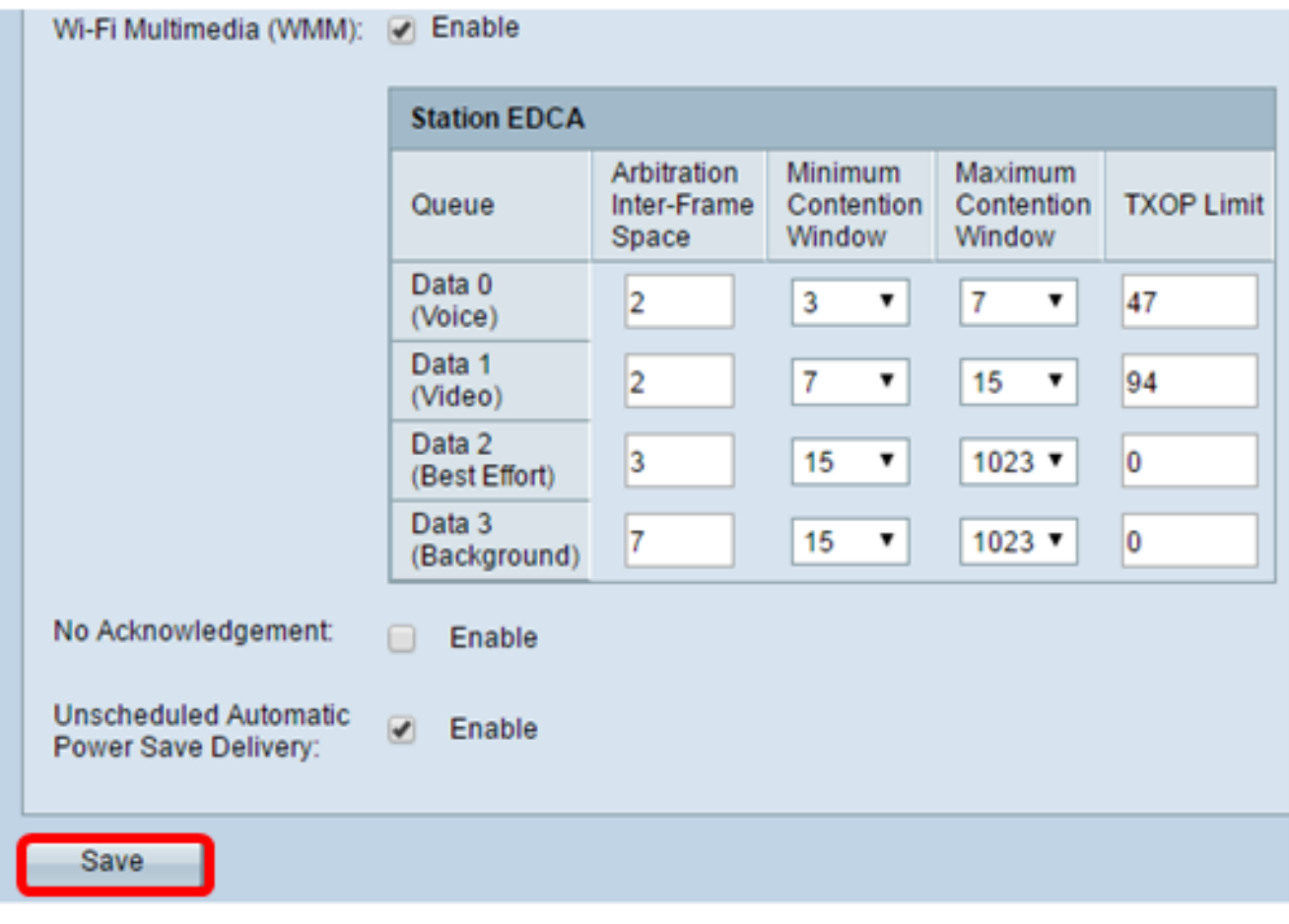

現在,您應該已經成功配置了無線接入點的QoS。